## Alltid der for å hjelpe deg

www.philips.com/welcome Registrer produktet og få støtte på

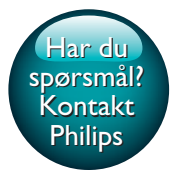

BDP3400

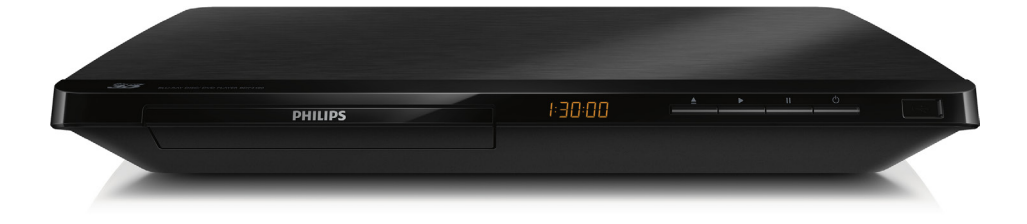

# Brukerhåndbok

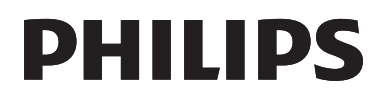

<span id="page-1-0"></span>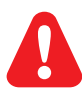

Før du begynner å bruke denne Blu-ray-/DVD-spilleren, må du ha lest og forstått de medfølgende instruksjonene.

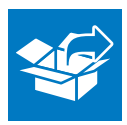

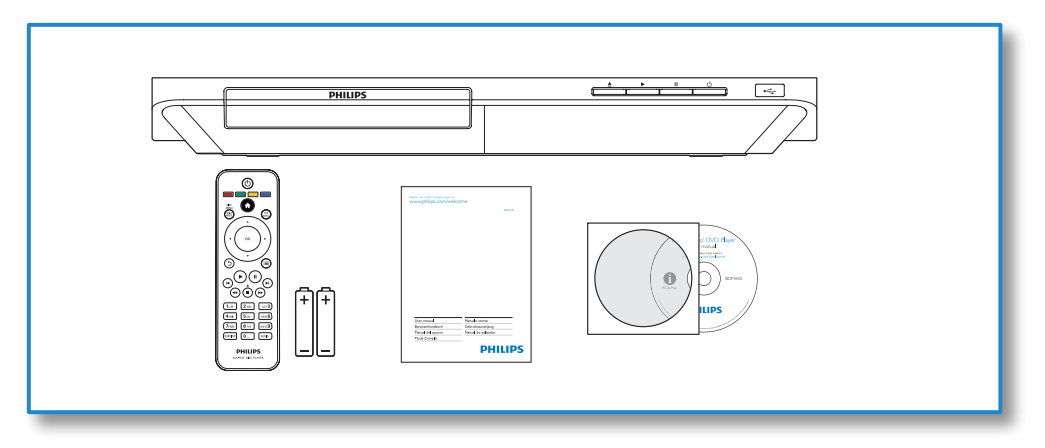

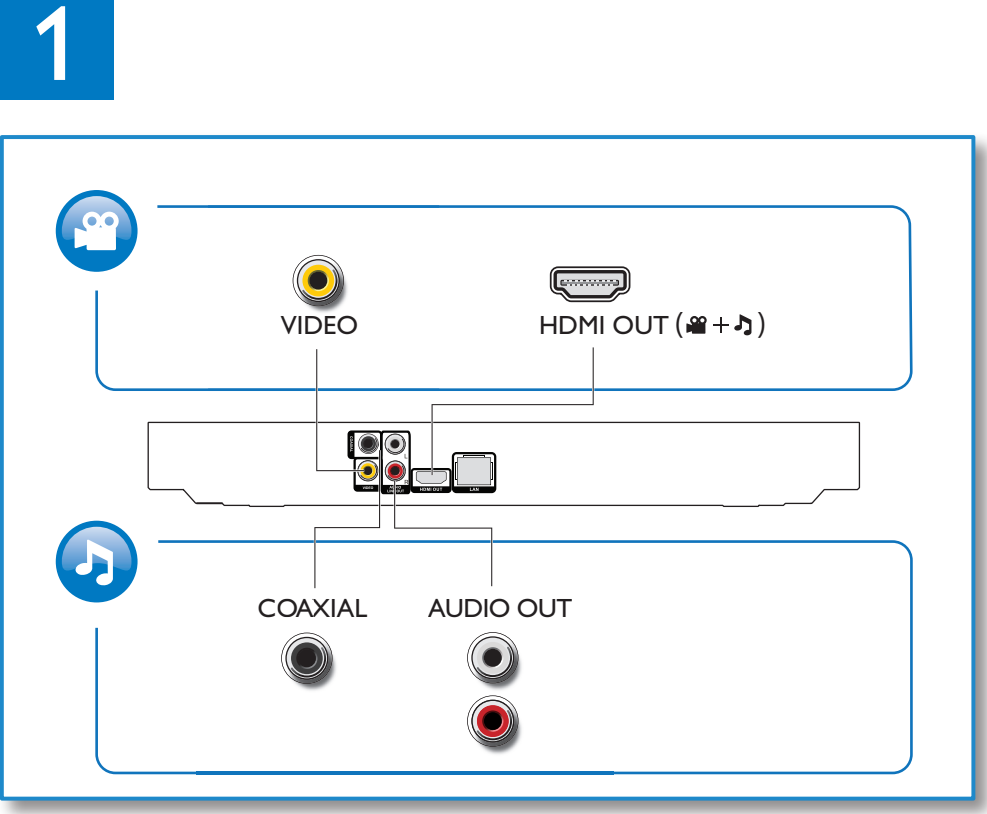

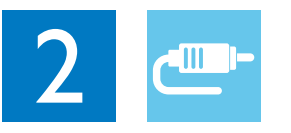

1 HDMI  $0000$ 

**@HDMI** OVIDEO OCOAXIAL OAUDIO LINE OUT

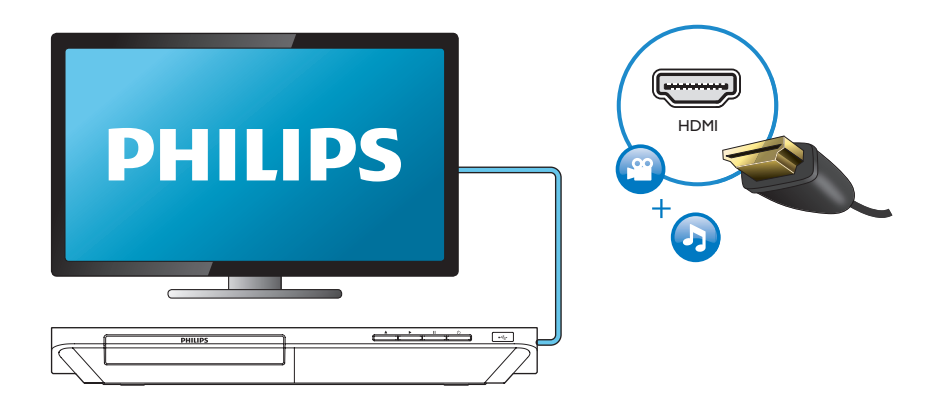

### 2 VIDEO+AUDIO LINE OUT  $0000$ OHDMI OVIDEO OCOAXIAL OAUDIO LINE OUT

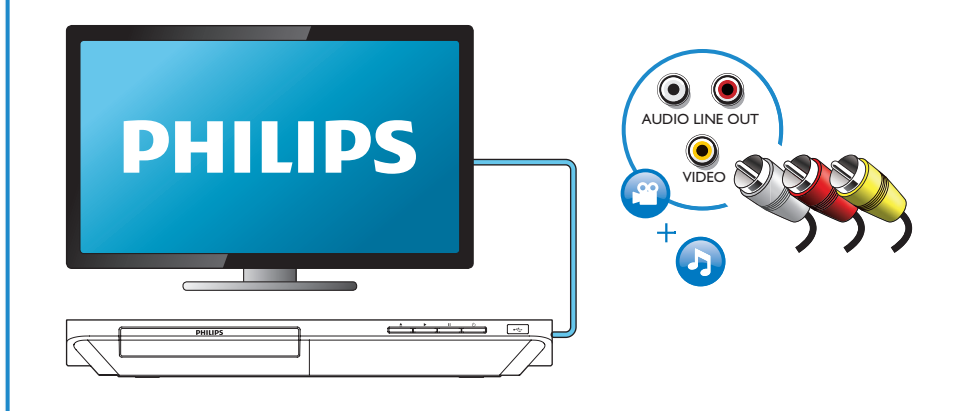

## 3 COAXIAL

OHDMI OVIDEO OCOAXIAL OAUDIO LINE OUT

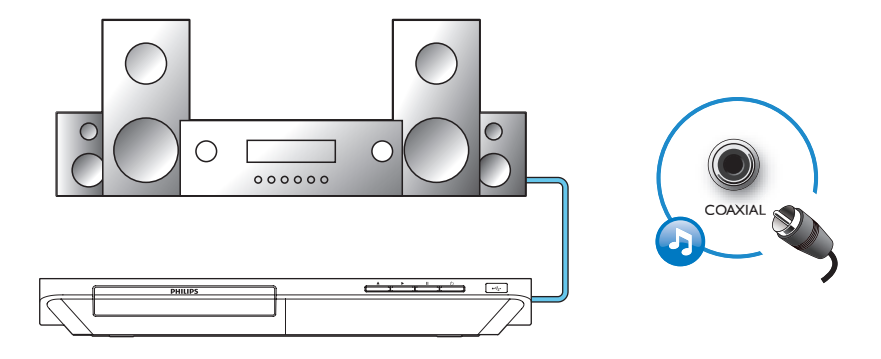

4 AUDIO LINE OUT

OHDMI OVIDEO OCOAXIAL **@AUDIO LINE OUT** 

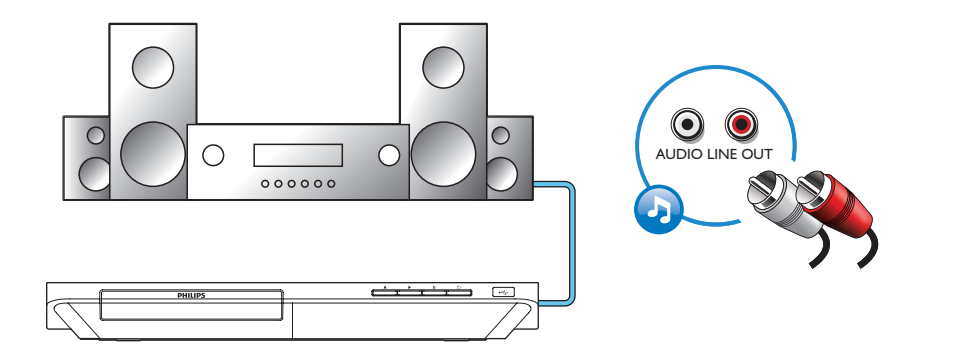

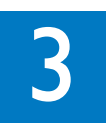

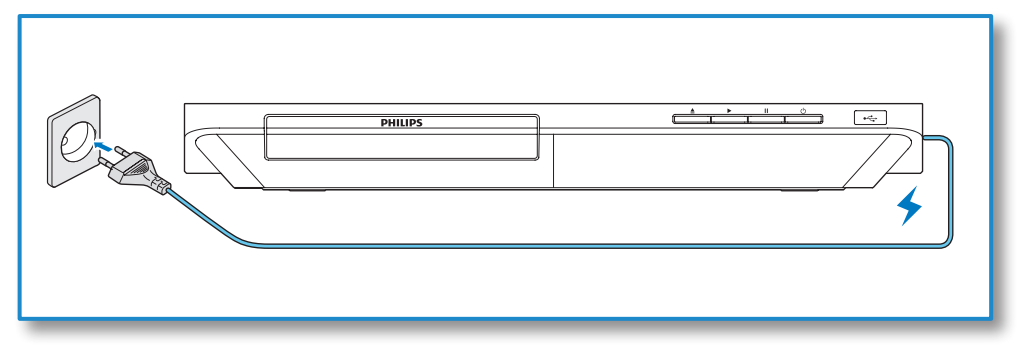

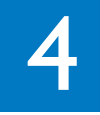

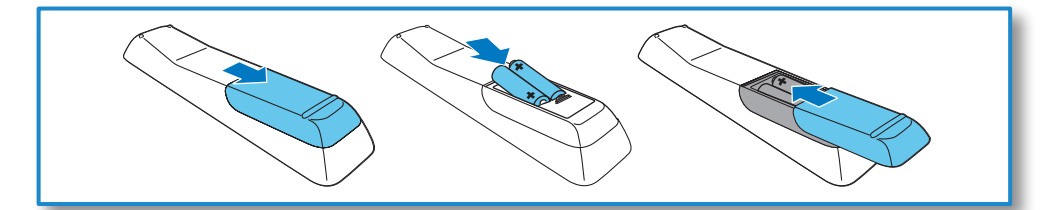

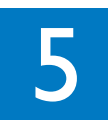

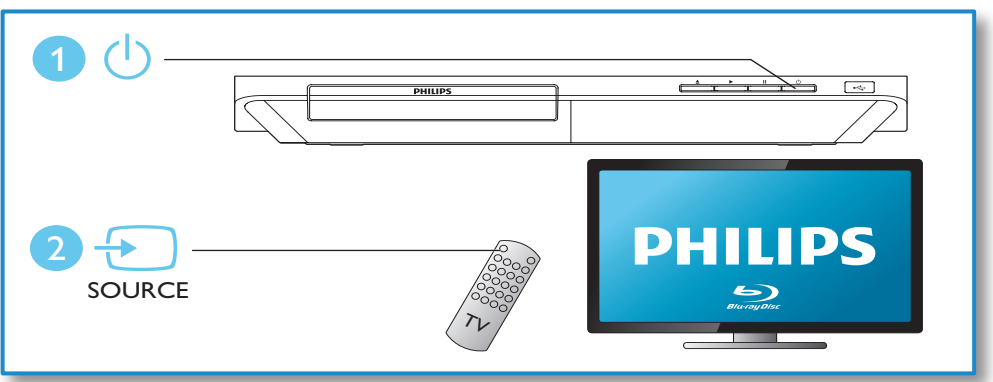

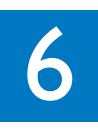

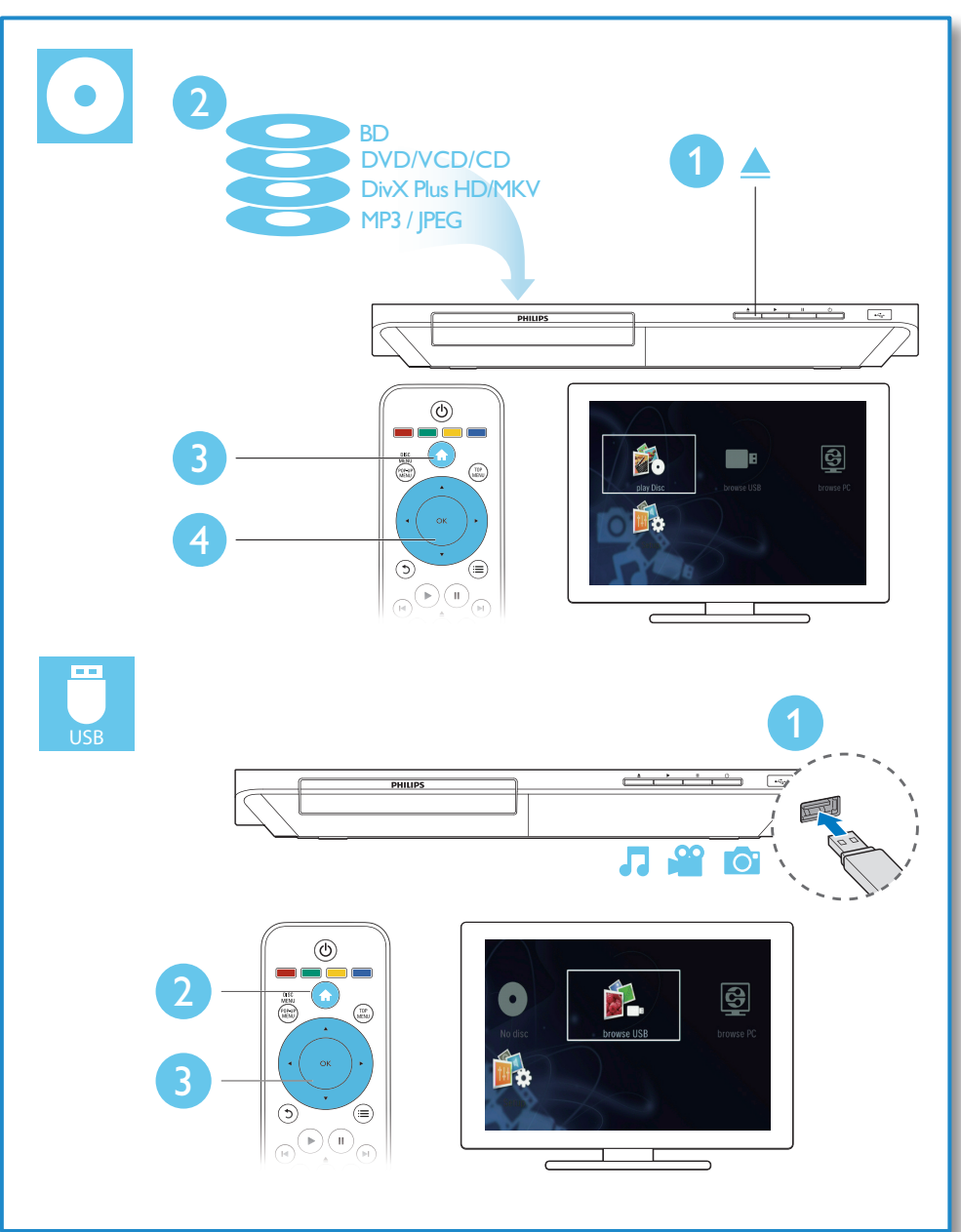

## Innholdsfortegnelse

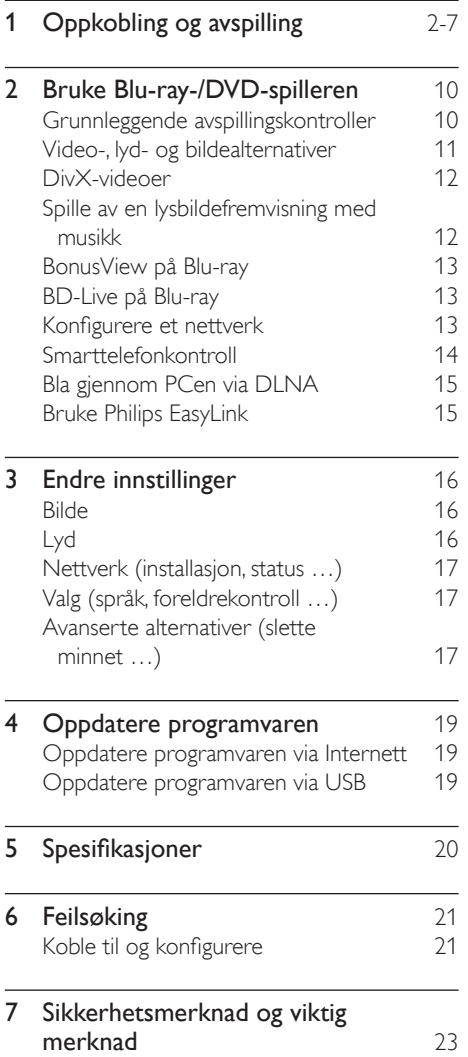

## <span id="page-9-0"></span>2 Bruke Blu-ray-/ DVD-spilleren

Gratulerer med kjøpet, og velkommen til Philips! Hvis du vil dra full nytte av støtten som Philips tilbyr (f.eks. oppgradering av produktets programvare), kan du registrere produktet ditt på www.philips.com/welcome.

### Grunnleggende avspillingskontroller

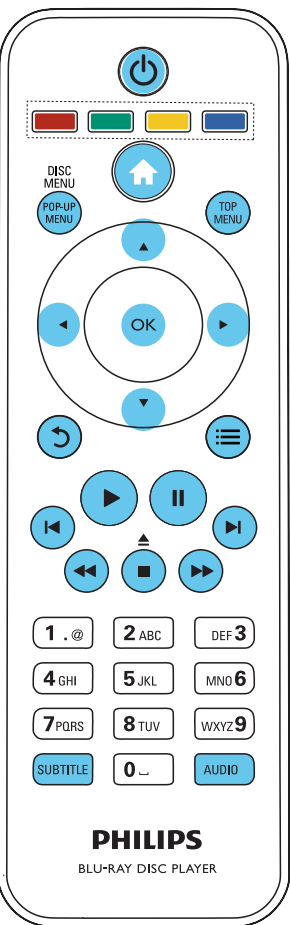

Under avspillingen trykker du på de følgende knappene for å betjene spilleren.

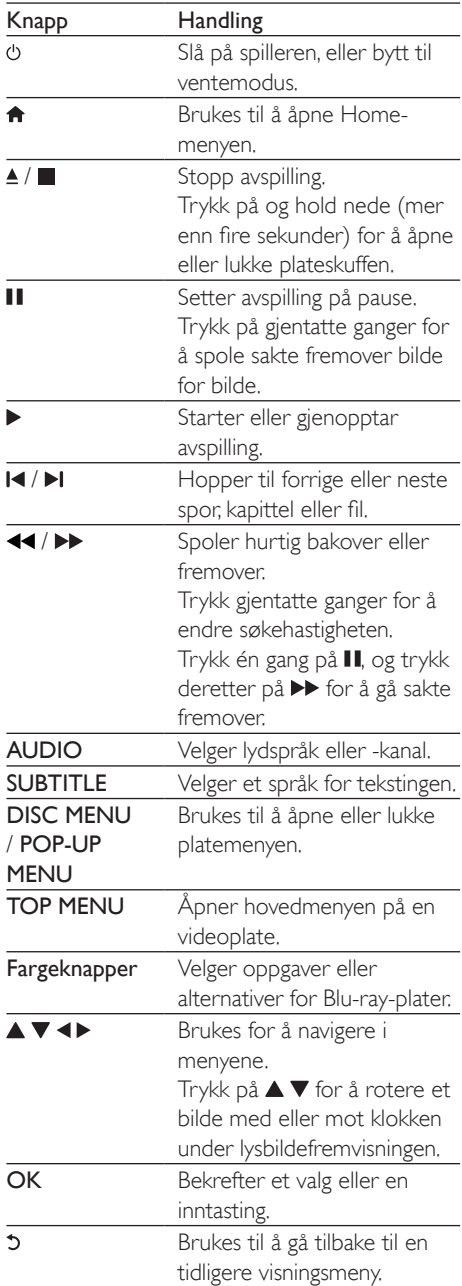

<span id="page-10-0"></span>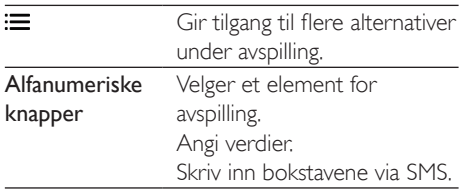

### Video-, lyd- og bildealternativer

Flere alternativer er tilgjengelige for videoeller bildeavspilling fra en plate eller USBlagringsenhet.

#### Videoalternativer

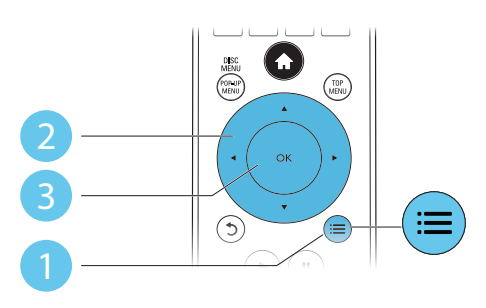

Gir tilgang til flere alternativer under videoavspilling.

- [Lydspråk]: Velger et lydspråk.
- [Undertekstspråk]: Velger språk for tekstingen.
- [Flytting av undertekst]: Endrer plasseringen av underteksten på skjermen. Trykk på ▲ ▼ for å endre plasseringen av underteksten.
- [Info]: Viser informasjon om avspillingen.
- [Tegnsett]: Velger et tegnsett som støtter DivX-video-underteksten (kun for DivXvideoer).
- [Tidssøk]: Hopper til et bestemt tidspunkt via de numeriske knappene på fjernkontrollen.
- [Andre lydspråk]: Velger det andre lydspråket (kun for Blu-ray-plater som støtter BonusView).
- [Andre tekstingsspråk]: Velger det andre undertekstspråket (kun for Blu-ray-plater som støtter BonusView).
- **[Titler]:** Velger en tittel.
- **[Kapitler]**: Velger et kapittel.
- [Vinkelliste]: Velger en kameravinkel.
- [Menyer]: Viser en platemeny.
- [PIP-valg]: Viser et PIP-vindu (kun for Bluray-plater som støtter BonusView).
- [Zoom]: Zoomer inn på et videobilde. Trykk på < > for å velge en zoomfaktor.
- [Repeter]: Repeterer et kapittel eller en tittel.
- **[Repeter A-B]**: Markerer to punkter i et kapittel for repetisjonsavspilling, eller slår av gjentakelsesmodus.
- [Bildeinnstillinger]: Velger en forhåndsdefinert fargeinnstilling.

#### Merknad

• Hvilke videoalternativer som er tilgjengelige, avhenger av videokilden.

#### Bildealternativer

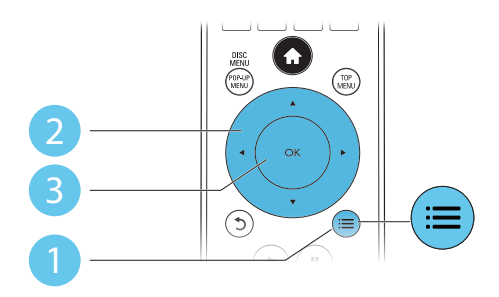

Gir tilgang til flere alternativer under lysbildefremvisningen.

- **[Roter +90]**: Roterer et bilde 90 grader med klokken.
- **[Roter -90]**: Roterer et bilde 90 grader mot klokken.
- <span id="page-11-0"></span>• [Zoom]: Zoomer inn på et bilde. Trykk på for å velge en zoomfaktor.
- **[Info]:** Viser bildeinformasion.
- [Varighet per lysb.]: Angir et visningsintervall for en lysbildefremvisning.
- [Lysbildeanimasjon]: Velger en overgangseffekt for en lysbildefremvisning.
- [Bildeinnstillinger]: Velger en forhåndsdefinert fargeinnstilling.
- **[Repeter]**: Gjentar en valgt mappe.

#### Lydalternativer

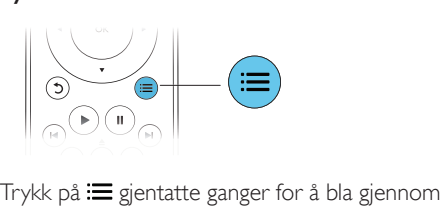

følgende alternativer:

- Repeterer gjeldende spor.
- Repeterer alle sporene på platen eller i mappen.
- Spiller av lydsporene i en tilfeldig sløyfe.
- Slår av en repetisjonsmodus.

## DivX-videoer

Du kan spille av DivX-videoer fra en plate eller USB-lagringsenhet.

#### VOD-kode for DivX

- Før du kjøper DivX-videoer og spiller dem av på denne spilleren, må du registrere denne spilleren på www.divx.com med DivX VOD-koden.
- Slik viser du DivX VOD-koden: trykk på  $\biguparrow$ . og velg [Oppsett] > [Avansert] > [DivX® VOD-kode].

#### DivX-undertekster

- Trykk på **SUBTITLE** for å velge et språk.
- Hvis underteksten ikke vises riktig, må du endre tegnsettet som støtter DivXunderteksten. Slik velger du et tegnsett: trykk på ; in og velg [Tegnsett].

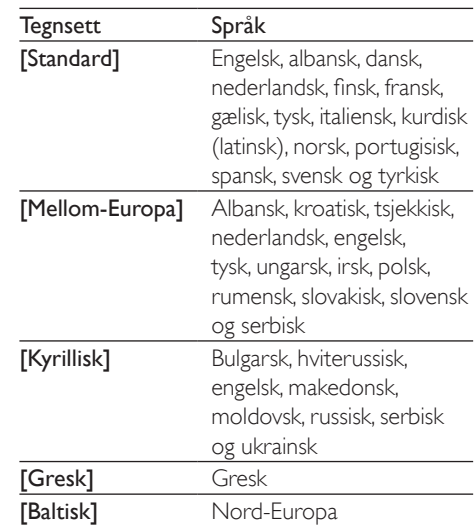

#### Merknad

- Hvis du skal spille av DRM-beskyttede DivX-filer fra en USB-lagringsenhet, kobler du denne spilleren til en TV via HDMI.
- Hvis du skal bruke undertekstene, må du kontrollere at undertekstfilen har det samme navnet som DivXvideofilnavnet. Hvis for eksempel DivX-videofilen heter movie.avi, må du lagre undertekstfilen som movie.srt eller movie.sub.
- Denne spilleren spiller av undertekstfiler i følgende formater: .srt, .sub, .txt, .ssa og .smi.

### Spille av en lysbildefremvisning med musikk

Du kan spille av musikk og vise bilder samtidig for å lage en bildefremvisning med musikk.

- 1 Spill av musikk fra en plate eller en tilkoblet USB-lagringsenhet.
- $2$  Trykk på  $5$ , og gå til bildemappen.
- Velg et bilde fra den samme platen eller USB-en, og trykk på OK for å starte lysbildefremvisningen.
- $4$  Trykk på  $\blacksquare$  for å stoppe bildefremvisningen.

<span id="page-12-0"></span> $5$  Trykk på  $\blacksquare$  én gang til for å stoppe musikkavspillingen.

## BonusView på Blu-ray

Du kan vise spesialinnhold (som kommentarer) i et lite skjermvindu.

Denne funksjonen gjelder kun på Blu-ray-plater som er kompatible med BonusView (også kalt PIP, Picture-in-Picture).

- 1 Under avspillingen trykker du på  $\equiv$ » Alternativmenyen vises.
- $2$  Velg [PIP-valg] > [PIP], og trykk på OK.
	- » PIP-alternativene [1]/[2] avhenger av videoinnholdet.
	- » Det andre videovinduet vises.
- 3 Velg [Andre lydspråk] eller [Andre tekstingsspråk], og trykk på OK.

## BD-Live på Blu-ray

Gir tilgang til eksklusive Internett-tjenester som filmtrailere, spill, ringetoner og annet bonusinnhold.

Denne funksjonen gjelder kun for Blu-ray-plater som er BD-Live-aktiverte.

- 1 Klargjør Internett-tilkoblingen, og konfigurer et nettverk (se Konfigurere et nettverk).
- 2 Koble en USB-lagringsenhet til denne spilleren.
	- En USB-lagringsenhet blir brukt til å lagre det nedlastede BD-Live-innholdet.
	- Hvis du vil slette tidligere nedlastede BD-Live-filer på USB-lagringsenheten for å frigjøre minne, trykker du på  $\biguparrow$ og velger [Oppsett] > [Avansert] > [Slett minne].
- 3 Spill av en plate som er BD-Live-aktivert.
- 4 Velg BD-Live-ikonet på platemenyen, og trykk på OK.
- » BD-Live begynner å lastes. Tiden det tar å laste, avhenger av platen og Internett-tilkoblingen.
- $5$  Velg et element på BD-Live-grensesnittet for å få tilgang til det.

#### Merknad

- BD-Live-tjenestene varierer mellom plater og land.
- Når du bruker BD-Live, får innholdsleverandøren tilgang til informasjon på platen og denne spilleren.
- Bruk en USB-lagringsenhet med minst 1 GB ledig plass for å lagre de nedlastede filene.

### Konfigurere et nettverk

Du kan koble denne spilleren til et datanettverk og Internett for å få tilgang til disse tjenestene:

- Bla gjennom PCen (DLNA): brukes for å spille av bilder, musikk og videofiler som streames fra datamaskinen.
- Oppdatere programvaren: oppdaterer programvaren på denne spilleren via Internett.
- BD-Live: gir tilgang til bonusfunksjoner på Internett (gjelder for Blu-ray-plater som er BD-Live-aktiverte).
- 1 Koble denne spilleren til et datanettverk og Internett via kablet (Ethernet) eller trådløs tilkobling.
	- Hvis du vil ha kablet tilkobling, kobler du til en nettverkskabel (følger ikke med) til LAN-porten på bakpanelet på denne spilleren.

<span id="page-13-0"></span>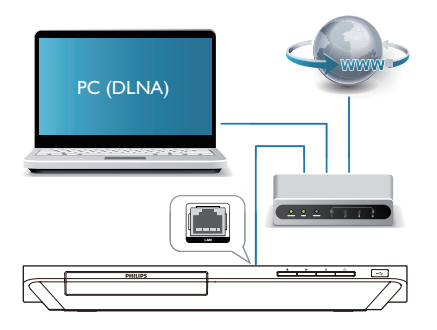

#### $2$  Utfør nettverksinstallasjonen.

- 1) Trykk på  $\biguparrow$ .
- 2) Velg [Oppsett], og trykk på OK.

3) Velg [Nettverk] > [Nettverksinstallasjon], og trykk på OK.

4) Følg instruksjonene på TV-skjermen for å fullføre installasjonen.

#### Forsiktig

• Før du kobler til et nettverk, må du gjøre deg kjent med nettverksruteren, medieserverens programvare for DLNA og nettverksreglene. Les dokumentasjonen som følger med nettverkskomponentene, om nødvendig. Philips skal ikke holdes ansvarlig for tapte, skadede eller ødelagte data.

## Smarttelefonkontroll

Bruk en smarttelefon til å bla gjennom, kontrollere og spille av mediefiler fra denne spilleren.

#### Dette trenger du

- En iPhone (iOS 3.1.3 og nyere) eller Android-smarttelefon (Android 2.1 og nyere)
- Last ned appen Philips MyRemote til smarttelefonen
	- På iPhone søker du etter appen i **App** Store

• Hvis du har en Android-basert enhet, søker du etter appen i Android Market

#### Før du begynner

- Koble denne spilleren til et hjemmenettverk (se Konfigurere et nettverk).
- Koble smarttelefonen til det samme hjemmenettverket (se brukerhåndboken for smarttelefon hvis du vil ha mer informasjon).
- Slå på spilleren

#### Kontrollere spilleren

Bruk en smarttelefon til å bla gjennom, kontrollere og spille av mediefiler fra denne spilleren.

- 1 Sett en dataplate eller en USBlagringsenhet inn i denne spilleren.
- 2 Trykk på ikonet MyRemote på hjemmeskjermen på smarttelefonen.
	- » Navnet på denne spilleren vises på smarttelefonen.
- 3 Velg denne spilleren fra skjermbildet på smarttelefonen.
	- » Funksjonen for at smarttelefonen brukes som en virtuell fjernkontroll er aktivert.
- 4 Trykk på kategorien Media (Media) på smarttelefonen, og velg deretter platen eller USB-kilden.
	- » Mappene på dataplaten eller USBlagringsenheten vises.
- $5$  Åpne en mappe, og velg filen som skal spilles av.
	- For å gå til fjernkontrollen går du tilbake til det forrige skjermbildet på smarttelefonen, og trykker deretter på kategorien Fiernkontroll (Remote). Det er bare de relevante kontrollknappene som er aktiverte.
- 6 Trykk på kontrollknappene på smarttelefonen for å kontrollere avspillingen.
- <span id="page-14-0"></span>• Skyv til høyre eller venstre på skjermen for å få tilgang til flere kontrollknapper.
- Hvis du vil avslutte applikasionen. trykker du på hjem-knappen på smarttelefonen.

## Bla gjennom PCen via DLNA

Du kan streame og spille av videoklipp, musikk og vise bilder på TVen fra en datamaskin gjennom denne spilleren.

#### Før du begynner

- Installer en DLNA-kompatibel medieserverapp (som Windows Media Player 11 eller nyere) på PCen
- Aktiver medie- og fildeling på PCen (se i dokumentet Hjelp i medieserverappen)
- 1 Koble spilleren og PCen til samme hjemmenettverk (se Konfigurere et nettverk).
	- Bruk kablet tilkobling hvis mulig for å få bedre videokvalitet.
- $2$  Trykk på  $\bigstar$ . » Hjemmemenyen vises på TV-skjermen.
- $3$  Velg [Bla gjennom PC], og trykk på OK. » En innholdsleser vises.
- 4 Velg en fil, og trykk på OK for å spille av.
	- Bruk fjernkontrollen for å kontrollere avspillingen.

## Bruke Philips EasyLink

Denne spilleren støtter Philips EasyLink, som bruker protokollen HDMI-CEC (Consumer Electronics Control). Du kan bruke én enkelt fjernkontroll for å betjene EasyLink-kompatible enheter som er tilkoblet via HDMI. Philips garanterer ikke 100 % interoperabilitet med alle HDMI CEC-enheter.

1 Koble til de HDMI-CEC-kompatible enhetene via HDMI, og slå på HDMI-CECoperasjonene på TVen og andre tilkoblede

enheter (se brukerhåndboken for TVen og de andre enhetene hvis du vil ha mer informasion).

- $\frac{2}{3}$  Trykk på  $\hat{r}$ .
- Velg **[Oppsett] > [EasyLink]**.
- Velg [På] under alternativene: [EasyLink], [One Touch-avspilling] og [One Touchstandby].
	- » EasyLink-funksjonen slås på.

#### Avspilling ved hjelp av én knapp

Trykk på ▶ for å aktivere TVen som står i standbymodus, mens det er en videoplate i skuffen, og spill av platen.

#### Standby ved hjelp av én knapp

Når en tilkoblet enhet (for eksempel TVen) settes i standby fra sin egen fjernkontroll, settes denne spilleren også automatisk i standby.

## <span id="page-15-0"></span>3 Endre innstillinger

Dette avsnittet hjelper deg med å endre innstillingene for denne spilleren.

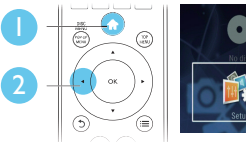

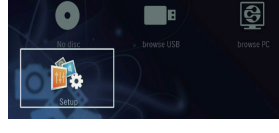

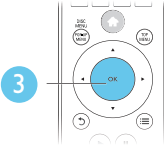

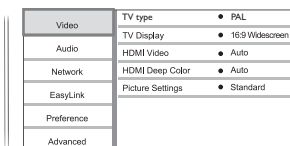

Merknad

- Et nedtonet menyalternativ kan ikke endres.
- Du kommer tilbake til den forrige menyen ved å trykke
	- på  $5$ . Hvis du vil lukke menyen, trykker du på  $\spadesuit$ .

## Bilde

- Trykk på  $\spadesuit$ .
- 2 Velg  $[Op$ psett $] >$  [Video] for å åpne alternativene for videooppsett.
	- **[TV type] (TV-type)**: Velg et fargesystem som passer til TVen.
	- [TV-skjerm]: Velger et bildevisningsformat som passer til TVskjermen.
	- [HDMI-video]: Velger en oppløsning for HDMI-video.
	- [HDMI Deep Colour]: Viser farger med flere nyanser og fargetoner når

videoinnholdet er innspilt i Deep Color og TVen støtter denne funksjonen.

• [Bildeinnstillinger]: Velger en forhåndsdefinert fargeinnstilling.

#### Merknad

- Hvis du endrer en innstilling, må du kontrollere at TVen støtter den nye innstillingen.
- For innstillinger som gjelder HDMI, må TVen være tilkoblet via HDMI.
- For komposittilkobling (via VIDEO-kontakten) må du velge en videooppløsning på 480i/576i eller 480p/576p under [HDMI-video], slik at videoutgangen aktiveres.

## Lyd

### Trykk på <del>A</del>.

Velg [Oppsett] > [Lyd] for å åpne alternativene for lydoppsett.

- [Nattmodus]: Velger stille eller full dynamisk lyd. Nattmodus senker volumet for høy lyd og hever volumet for myk lyd (for eksempel tale).
- [HDMI-lyd]: Angir et HDMI-lydformat når denne spilleren er tilkoblet via HDMI.
- [Digital lyd]: Velger et lydformat for lydutgangen når denne spilleren er tilkoblet via en digital kontakt (koaksial).
- [PCM-nedsampling]: Angir samplingshastigheten for PCMlydutgang når denne spilleren er tilkoblet via en digital kontakt (koaksial).

#### Merknad

- For innstillinger som gjelder HDMI, må TVen være tilkoblet via HDMI.
- Nattmodus er kun tilgjengelig for Dolby-kodede DVDog Blu-ray-plater.

## <span id="page-16-0"></span>Nettverk (installasjon, status …)

- **1** Trykk på <del> $\uparrow$ </del>.
- Velg [Oppsett] > [Nettverk] for å åpne alternativene for nettverksoppsett.
	- [Nettverksinstallasjon]: Starter en kablet eller trådløs installasjon for å få nettverket til å fungere.
	- [Vis nettverksinnstillinger]: Viser den gjeldende nettverksstatusen.
	- [Vis trådløsinnstillinger]: Viser den gjeldende Wi-Fi-statusen.
	- [Navngi produktet:]: Gi denne spilleren et nytt navn for identifisering i et hjemmenettverk.

## Valg (språk, foreldrekontroll …)

- **1** Trykk på  $\uparrow$ .<br>**2** Vels **[Opps**
- Velg [Oppsett] > [Preferanse] for å åpne alternativene for valgoppsett.
	- [Menyspråk]: Velger et språk for skjermvisningsmenyen.
	- **[Lyd]**: Velger et lydspråk for video.
	- [Undertekst]: Velger et undertekstspråk for video.
	- [Platemeny]: Velger et menyspråk på en videoplate.
	- [Foreldrekontroll]: Begrenser tilgangen til plater som er kodet med aldersgrense. Tast inn 0000 for å åpne alternativene for restriksjoner. Hvis du vil spille av alle platene uavhengig av aldersgrense, velger du nivå 8.
	- [Skjermbeskytter]: Aktiverer eller deaktiverer skjermsparermodus. Hvis denne innstillingen er aktivert, settes skjermen i inaktiv modus etter 10 minutter uten aktivitet (for eksempel i pause- eller stoppmodus).
- [Automatisk flytting av undertekst]: Aktiverer eller deaktiverer flytting av undertekst. Hvis denne innstillingen er aktivert, endres plasseringen av underteksten automatisk slik at den passer til TV-skjermen (denne funksjonen fungerer kun på enkelte Philips-TVer).
- [Endre passord]: Angir eller endrer et passord for å kunne spille av en plate som er innspilt med begrensninger. Tast inn 0000 hvis du ikke har et passord, eller hvis du har glemt det.
- **[Skjermpanel]**: Endrer lysstyrken for displayet til spilleren.
- **[Auto-standby]: Aktiverer eller** deaktiverer automatisk standby. Hvis denne innstillingen er aktivert, settes spilleren i standby-modus etter 30 minutter uten aktivitet (for eksempel i pause- eller stoppmodus).
- **[VCD PBC]:** Viser eller hopper over innholdsmenyen på VCD- og SVCDplater.

#### Merknad

- Hvis ditt foretrukne språk ikke er tilgjengelig som platespråk, lyd eller undertekst, kan du velge [Andre] fra menyalternativene, og angi den firesifrede språkkoden som du finner på baksiden av denne brukerhåndboken.
- Hvis du velger et språk som ikke er tilgjengelig på en plate, bruker denne spilleren standardspråket på platen.

## Avanserte alternativer (slette minnet …)

### 1 Trykk på  $\bigstar$ .

- 2 Velg  $[Op$ psett $]$  >  $[Av$ ansert $]$  for å åpne de avanserte oppsettsalternativene.
	- [BD-Live-sikkerhet]: Begrenser eller tillater tilgang til BD-Live (kun for ikkekommersielle BD-Live-plater som er laget av brukere).
- [Downmix-modus]: Kontrollerer 2-kanalers stereolyd ut.
- [Programvareoppdatering]: Velges for å oppdatere programvare fra et nettverk eller en USB-lagringsenhet.
- **[Tøm minne]**: Sletter de tidligere nedlastede BD-Live-filene på USBlagringsenheten. Det blir automatisk opprettet en BUDA-mappe som lagrer de nedlastede BD-Live-filene.
- [DivX® VOD-kode]: Viser DivX®-registreringskoden eller avregistreringskoden til denne spilleren.
- [Versjonsinfo]: Viser programvareversjonen på denne spilleren.
- [Gjenopprett standardinnstillinger]: Tilbakestiller denne spilleren til fabrikkinnstillingene, unntatt passord og nivået for foreldrekontroll.

#### Merknad

- Du kan ikke begrense Internett-tilgangen på kommersielle Blu-ray-plater.
- Før du kjøper DivX-videoer og spiller dem av på denne spilleren, må du registrere denne spilleren på www.divx. com med DivX VOD-koden.

## <span id="page-18-0"></span>4 Oppdatere programvaren

Før du oppdaterer programvaren på denne spilleren, må du kontrollere den gjeldende programvareversjonen:

Trykk på  $\bigcap_{n=1}^{\infty}$  og velg deretter [Oppsett] > [Avansert] > [Versjonsinfo], og trykk på OK.

### Oppdatere programvaren via **Internett**

- 1 Koble spilleren til Internett (se Konfigurere et nettverk).
- 2 Trykk på  $\bigtriangleup$ , og velg [Oppsett].
- 3 Velg [Avansert] <sup>&</sup>gt; [Programvareoppdatering] > [Nettverk].
	- » Hvis et oppgraderingsmedium blir funnet, blir du bedt om å starte oppdateringen.
- 4 Følg instruksjonene på TV-skjermen for å oppdatere programvaren.
	- » Når oppdateringen er fullført, slår denne spilleren seg automatisk av og deretter på igjen.

### Oppdatere programvaren via **USB**

- 1 Se den nyeste programvareversjonen på www.philips.com/support.
	- Søk etter modellen din, og klikk på Programvare og drivere.
- 2 Last ned programvaren til en USBlagringsenhet.
- $(1)$  Pakk ut den nedlastede filen, og kontroller at den åpnede mappen heter UPG\_ALL.
- (2) Legg mappen UPG\_ALL i rotkatalogen.
- $3$  Koble USB-lagringsenheten til kontakten ←← (USB) på denne spilleren.
- 4 Trykk på  $\hat{\mathbf{a}}$ , og velg [Oppsett].<br>5 Velg [Avansert] >
	- Velg [Avansert] > [Programvareoppdatering]> [USB].
		- » Hvis et oppgraderingsmedium blir funnet, blir du bedt om å starte oppdateringen.
- 6 Følg instruksjonene på TV-skjermen for å oppdatere programvaren.
	- » Når oppdateringen er fullført, slår denne spilleren seg automatisk av og deretter på igjen.

#### Forsiktig

• Ikke slå av strømmen eller fjern USB-lagringsenheten når programvareoppdateringen pågår. Det kan føre til at denne spilleren blir ødelagt.

## <span id="page-19-0"></span>5 Spesifikasjoner

#### Merknad

• Spesifikasjonene kan endres uten varsel

#### Regionkode

Denne spilleren kan spille av plater med de følgende regionkodene.

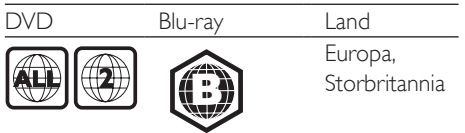

#### Medier som kan spilles av

- BD-Video
- DVD-Video, DVD+R/+RW, DVD-R/-RW, DVD+R/-R DL (Dual Layer)
- VCD/SVCD
- Lyd-CD, CD-R/CD-RW, MP3-medier, WMA-medier, JPEG-filer
- DivX (Ultra)- / DivX Plus HD-medier, MKV-medier
- USB-lagringsenhet

#### Filformat

- Video: .avi, .divx, .mp4, .mkv
- Lyd: .mp3, .wma, .wav
- Bilde: .jpg, .gif, .png

#### Video

- Signalsystem: PAL / NTSC
- HDMI-utgang: 480i/576i, 480p/576p, 720p, 1080i, 1080p, 1080p/24 Hz

#### Lyd

- Digital utgang: 0,5Vp-p (75 ohm)
- Koaksial
- HDMI-utgang
- Samplingsfrekvens:
	- MP3: 32 kHz, 44,1 kHz, 48 kHz
	- WMA: 44,1 kHz, 48 kHz
- Konstant bithastighet:
	- MP3: 112–320 kpbs
	- WMA: 48–192 kpbs

#### **USB**

- Kompatibilitet: Høyhastighets USB-enhet (2.0)
- Klassestøtte: USB Mass Storage Class
- Filsystem: FAT16, FAT32
- USB-port:  $5V = 500$  mA
- Støtter HDD (en bærbar harddiskstasjon): kan være nødvendig med en ekstern strømkilde.

#### Hovedenhet

- Strømforsyning: 220–240V~, 50–60 Hz
- Effektforbruk: 10 W
- Strømforbruk i standbymodus (med rask aktivering deaktivert): < 0,5 W
- Mål (b  $\times$  h  $\times$  d): 360  $\times$  42  $\times$  219 (mm)
- Nettovekt: 1,15 kg

#### Tilbehør som følger med

- Fjernkontroll og batterier
- Brukerhåndbok
- Brukerhåndbok på CD-ROM på flere språk (kun det europeiske kontinentet)

#### Laserspesifikasjoner

- Lasertype (diode): AlGaInN (BD), AlGaInP (DVD/CD)
- Bølgelengde: 398 nm til 413 nm (BD), 645 nm til 664 nm (DVD), 770 nm til 800 nm (CD)
- Utgangseffekt: 1,7 mW (BD), 0,19 mW (DVD), 0,25 mW (CD)

## <span id="page-20-0"></span>6 Feilsøking

## Koble til og konfigurere

#### Merknad

- Se typeplaten på baksiden av eller nederst på produktet for identifikasjon og tilførselsstrøm.
- Før du kobler til noe nytt eller endrer koblinger, må du kontrollere at alle enhetene er koblet fra strømuttaket.

#### Advarsel

• Fare for elektrisk støt. Fjern aldri dekselet på spilleren.

Prøv aldri å reparere spilleren selv, da det kan gjøre garantien ugyldig.

Hvis du får problemer med bruken av denne spilleren, bes du kontrollere punktene som følger, før du ber om service. Hvis problemet vedvarer, registrerer du spilleren for å få støtte på www.philips.com/support.

Hvis du kontakter Philips, vil du bli spurt om modell- og serienummeret til denne spilleren. Du finner modell- og serienummeret på baksiden av spilleren. Skriv numrene her:

Modellnummer

Serienummer

#### Hovedenhet

#### Knappene på denne spilleren fungerer ikke.

• Koble denne spilleren fra strømforsyningen i et par minutter, og koble den til igjen.

#### Bilde

#### Ikke bilde.

- Kontroller at TVen byttes til riktig kildeinngang for denne spilleren.
- For komposittilkoblingen (via VIDEOkontakten) til TVen må du velge en videooppløsning på denne spilleren på

480i/576i eller 480p/576p under [HDMIvideo], slik at videoutgangen aktiveres.

#### Ikke bilde på HDMI-tilkoblingen.

- Kontroller at HDMI-kabelen ikke er defekt. Hvis den er det, bytter du til en ny HDMIkabel.
- Trykk på  $\bigoplus$  på fjernkontrollen, og trykk deretter på 731 (numeriske knapper) for å gjenopprette bildevisningen. Eller vent i 10 sekunder på automatisk gjenoppretting.
- Hvis denne spilleren er koblet til en uautorisert visningsenhet med en HDMI-kabel, kan det hende at lyd- og videosignalene ikke blir sendt ut.

#### Platen spiller ikke av HD-video.

- Kontroller at platen inneholder HD-video.
- Kontroller at TVen støtter HD-video.

#### Lyd

#### Ingen lydutgang fra TVen.

- Kontroller at lydkablene er koblet til lydinngangen på TVen.
- Kontroller at TVen byttes til riktig kildeinngang for denne spilleren.

#### Ingen lydutgang fra høyttalerne på den eksterne lydenheten (hjemmekinoanlegg eller forsterker).

- Kontroller at lydkablene er koblet til lydinngangen på lydenheten.
- Bytt den eksterne lydenheten til den riktige lydkildeinngangen.

#### Ingen lyd på HDMI-tilkoblingen.

• Du hører kanskje ikke noen lyd fra HDMIutgangen hvis den tilkoblede enheten ikke er HDCP-kompatibel, eller kun er DVIkompatibel.

#### Ingen sekundær lydutgang i PIP-funksjonen.

• Når du velger [Bitstrøm] under [HDMIlyd]- eller [Digital lyd]-menyen, blir interaktive lyder som sekundær lyd i PIP-funksjonen, dempet. Fjern valg av [Bitstrøm].

#### Spille av

Kan ikke spille av en plate.

- Rengjør platen.
- Kontroller at platen er riktig satt i.
- Kontroller at denne spilleren støtter platen. Se Spesifikasjoner.
- Kontroller at denne spilleren støtter regionkoden til DVD- eller BD-platen.
- For DVD±RW eller DVD±R må du kontrollere at platen er ferdigstilt.

#### Kan ikke spille av DivX-videofiler.

- Kontroller at DivX-videofilen er komplett.
- Kontroller at videofiltypen er riktig.
- Hvis du skal spille av DRM-beskyttede DivX-filer fra en USB-lagringsenhet, kobler du denne spilleren til en TV via HDMI.

#### DivX-undertekster vises ikke riktig.

- Kontroller at undertekstfilen har det samme navnet som DivX-videofilen.
- Kontroller at undertekstfilen er en filtype som denne spilleren støtter (.srt, .sub, .txt, .ssa eller .smi).

#### Kan ikke lese innholdet på en tilkoblet USBlagringsenhet.

- Kontroller at formatet til USBlagringsenheten er kompatibelt med denne spilleren.
- Kontroller at denne spilleren støtter filsystemet på USB-lagringsenheten.
- Det er mulig at du trenger en ekstern strømkilde til en USB-HDD (en bærbar harddiskstasion).

#### No entry (Ingen oppføring) eller x vises på TVen.

• Handlingen er ikke mulig å utføre.

#### EasyLink-funksjonen virker ikke.

• Kontroller at denne spilleren er koblet til Philips EasyLink-TVen, og at alternativet for EasyLink er slått på (se Bruke Blu-ray-/ DVD-spilleren > Bruke Philips EasyLink).

#### Får ikke tilgang til BD-Live-funksjonene.

- Kontroller at denne spilleren er koblet til nettverket (se Bruke Blu-ray-/DVDspilleren > Konfigurere et nettverk).
- Kontroller at nettverksinstallasjonen er fullført (se Bruke Blu-ray-/DVD-spilleren > Konfigurere et nettverk).
- Kontroller at Blu-ray-platen støtter BD-Live-funksjonene.
- Slett minnelageret (se Endre innstillinger > Avanserte alternativer (BD-Live-sikkerhet, slette minnet …)).

#### Nettverk

#### Det trådløse nettverket ble ikke funnet eller fungerer ikke slik det skal.

- Kontroller at nettverket er riktig koblet til (se Bruke Blu-ray-/DVD-spilleren > Konfigurere et nettverk).
- Kontroller at nettverksinstallasjonen er fullført (se Bruke Blu-ray-/DVD-spilleren > Konfigurere et nettverk).
- Kontroller at det trådløse nettverket ikke forstyrres av mikrobølgeovner, DECTtelefoner eller andre Wi-Fi-enheter i nabolaget.
- Hvis det trådløse nettverket ikke fungerer som det skal, kan du prøve kablet nettverkstilkobling (se Bruke Blu-ray-/DVDspilleren > Konfigurere et nettverk).

#### Bla gjennom PC arbeider tregt.

- Se i brukerhåndboken for den trådløse ruteren for å få informasjon om innendørs rekkevidde, overføringshastighet og andre faktorer ved signalkvaliteten.
- Du må ha en høyhastighets Internetttilkobling til denne ruteren.

## <span id="page-22-0"></span>7 Sikkerhetsmerknad og viktig merknad

Du må ha lest og forstått alle instruksjonene før du bruker denne Blu-ray/DVD-spilleren. Hvis det oppstår skade som et resultat av at instruksjonene ikke er fulgt, gjelder ikke garantien.

## Sikkerhet

#### Fare for elektrisk støt eller brann!

- Produktet og tilbehøret må ikke utsettes for regn og vann. Plasser aldri beholdere med væske, for eksempel vaser, nær produktet. Hvis du søler væske på eller i produktet, må du straks koble det fra strømuttaket. Kontakt Philips' kundestøtte for å få produktet kontrollert før bruk.
- Ikke plasser produktet og tilbehøret nær åpen flamme eller andre varmekilder, inkludert direkte sollys.
- Ikke stikk inn gjenstander i ventilasjonsåpningene eller andre åpninger på produktet.
- Når strømuttaket eller en apparatkobling brukes som frakoblingsenhet, må frakoblingsenheten hele tiden være klar til bruk.
- Batterier (installert batteripakke eller batterier) skal ikke utsettes for sterk varme fra sol, ild eller lignende.
- Koble produktet fra strømuttaket i tordenvær.
- Når du kobler fra strømledningen, må du alltid trekke i støpslet, aldri i kabelen.

#### Fare for kortslutning eller brann!

• Før du kobler produktet til strømuttaket, må du kontrollere at nettspenningen har samme verdi som det som er oppgitt på baksiden eller undersiden av produktet.

Ikke koble produktet til strømuttaket hvis spenningen er forskjellig.

#### Fare for skade på person eller produktet!

- Synlig og usynlig laserstråling når enheten er åpen. Unngå eksponering av strålen.
- Ikke berør den optiske platelinsen i plateskuffen.
- Ikke plasser produktet eller andre gjenstander oppå strømledninger eller annet elektrisk utstyr.
- Hvis produktet har vært transportert i temperaturer under 5 °C, må du pakke det ut og vente til det når romtemperatur før du kobler det til strømuttaket.

#### Fare for overoppheting!

• Dette produktet må ikke installeres i et trangt rom. La det alltid være minst 10 cm på alle sider av produktet for ventilasjon. Kontroller at gardiner eller annet ikke dekker ventilasjonsåpningene på produktet.

#### Fare for smitte!

- Ikke bland batterier (gamle med nye eller karbonbatterier med alkaliske osv.).
- Ta ut batteriene hvis de er utbrukt, eller hvis fjernkontrollen ikke skal brukes på lang tid.
- Batterier kan inneholde kjemikalier, og bør behandles som spesialavfall.

#### Fare for svelging av batterier!

- Produktet/fjernkontrollen kan inneholde et myntbatteri, som kan svelges.
- Oppbevar derfor batteriet utilgjengelig for barn til enhver tid!

 **CLASS 1 LASER PRODUCT**

## Ta vare på produktet

Ikke sett inn andre ting enn plater i plateskuffen.

- Ikke sett inn bøyde eller sprukne plater i plateskuffen.
- Ikke la plater ligge i plateskuffen hvis det er lenge til neste gang du skal bruke produktet.
- Bruk bare en mikrofiberklut til rengjøring av produktet.

## Ta vare på miljøet

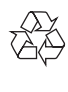

Produktet er utformet og produsert med materialer og deler av svært høy kvalitet som kan resirkuleres og gjenbrukes.

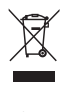

når et produkt er merket med dette symbolet, en søppeldunk med kryss over, betyr det at produktet dekkes av EU-direktiv 2002/96/ EF. Finn ut hvor du kan levere inn elektriske og elektroniske produkter til gjenvinning i ditt lokalmiljø.

Følg de lokale reglene, og ikke kast gamle produkter sammen med det vanlige husholdningsavfallet. Hvis du kasserer gamle produkter riktig, bidrar du til å forhindre negative konsekvenser for helse og miljø.

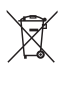

Produktet inneholder batterier som omfattes av EU-direktiv 2006/66/EF, og som ikke kan kasseres i vanlig husholdningsavfall. Gjør deg kjent med lokale regler om innsamling av batterier. Riktig kassering bidrar til å forhindre negative konsekvenser for helse og miljø.

## $\epsilon$

Dette produktet er i samsvar med kravene for radioforstyrrelser i EU.

## Samsvar

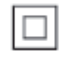

Dette er et CLASS II-apparat med dobbel isolering og uten vedlagt jordledning.

## **Opphavsrett**

Be responsible Respect copyrights

Denne enheten omfatter kopibeskyttelsesteknologi som er beskyttet av amerikanske patenter og andre åndsverkrettigheter tilhørende Rovi Corporation. Dekompilering eller demontering er ikke tillatt.

#### Programvare med åpen kildekode

Philips Electronics Singapore Pte Ltd tilbyr herved ved forespørsel å utlevere en kopi av den tilsvarende kildekoden for de opphavsrettsbeskyttede programvarepakkene med åpen kildekode som brukes i dette produktet, og som det anmodes om en slik utlevering av de respektive lisensene. Dette tilbudet står ved lag i opptil tre år etter kjøpsdatoen for dette produktet til alle som mottar denne informasjonen. Du kan få kildekoden ved å kontakte open.source@philips. com. Hvis du foretrekker ikke å bruke e-post, eller hvis du ikke mottar bekreftelseskvitteringen innen en uke etter at du har skrevet til denne e-postadressen, kan du skrive til Open Source Team, Philips Intellectual Property & Standards, P.O. Box 220, 5600 AE Findhoven, Nederland. Hvis du ikke mottar en rettidig bekreftelse på brevet ditt, kan du sende en e-post til e-postadressen ovenfor.

Dette produktet inneholder patentbeskyttet teknologi under lisens fra Verance Corporation og er beskyttet av amerikansk patent 7,369,677 og andre amerikanske og internasjonal patenter utstedt eller anmeldt, i tillegg til opphavsrettslig og forretningshemmelighetsbeskyttelse for visse sider av denne teknologien. Cinavia er et varemerke som tilhører Verance Corporation. Opphavsrett 2004-2010 Verance Corporation. Alle rettigheter forbeholdt for Verance. Reversert utvikling eller dekompilering er forbudt.

#### Melding om Cinavia

Dette produktet bruker Cinavia-teknologi til å begrense bruken av ulovlige kopier av enkelte kommersielt produserte filmer og videoer og deres lydspor. Når bruken av en ulovlig kopi oppdages, vises en melding og avspilling eller kopiering avbrytes.

Mer informasjon om Cinavia-teknologi kan fås fra Cinavia Online Consumer Information Center på http://www.cinavia.com. For å be om å motta informasjon om Cinavia i posten kan du sende et postkort med din postadresse til: Cinavia Consumer Information Center, PO, Box 86851, San Diego, CA, 92138, USA.

### Varemerker

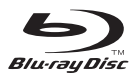

Blu-ray Disc ™ og Blu-ray Disc ™ -logoen er varemerker for Blu-ray Disc Association.

## HƏMI

HDMI, HDMI-logoen og High-Definition Multimedia Interface er varemerker eller registrerte varemerker tilhørende HDMI licensing LLC i USA og andre land.

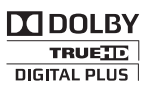

Produsert med tillatelse av Dolby Laboratories. Dolby og det doble D-symbolet er varemerker for Dolby Laboratories.

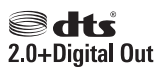

Produsert med tillatelse under de følgende amerikanske Patentnumre: 5,451,942; 5,956,674; 5,974,380; 5,978,762; 6,487,535 og andre amerikanske og globale patenter som er sendt og patentanmeldt. DTS og symbolet er registrerte varemerker, og DTS 2.0+ Digital Out og DTS-logoene er varemerker for DTS, Inc. Programvare er inkludert i produktet. © DTS, Inc. Med enerett.

## $DIX<sup>+</sup>$

OM DIVX VIDEO: DivX® er et digitalt videoformat laget av DivX, LLC, et datterselskap av Rovi Corporation. Dette er en offisiell DivX Certified®-sertifisert enhet som spiller av DivX-video. Gå til divx.com hvis du vil ha mer informasjon og programvareverktøy for å konvertere filene dine til DivX-video. OM DIVX VIDEO-ON-DEMAND: Denne DivX Certified®-enheten må registreres for å kunne spille av innkjøpte DivX VOD-filmer (Video-on-Demand). Se delen om DivX VOD i oppsettsmenyen for enheten for å få registreringskoden. Gå til vod.divx.com hvis du vil ha mer informasjon om hvordan du fullfører registreringen.

DivX Certified® for å spille av DivX®- og DivX Plus™ HD-video (H.264/MKV) inntil 1080p HD, inkludert førsteklasses innhold.

DivX®, DivX Certified®, DivX Plus® HD og tilknyttede logoer er varemerker tilhørende Rovi Corporation og dets datterselskaper og brukes under lisens.

**BD** 'F

BONUSVIEW™ BD LIVE ™ og BONUSVIEW ™ er varemerker for Blu-ray Disc Association.

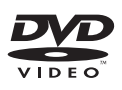

DVD Video er et varemerke tilhørende DVD Format/Logo Licensing Corporation.

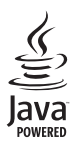

Java<br>Java<br>Java og alle andre Java-varemerker og -logoer er varemerker eller registrerte varemerker for Sun Microsystems, Inc. i USA og/eller andre land.

## Language Code

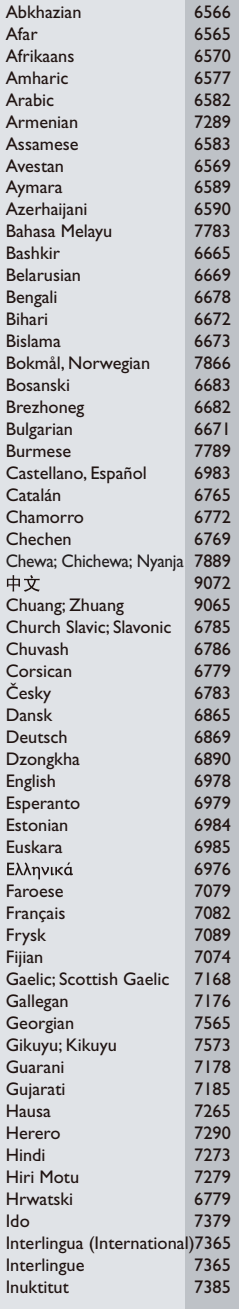

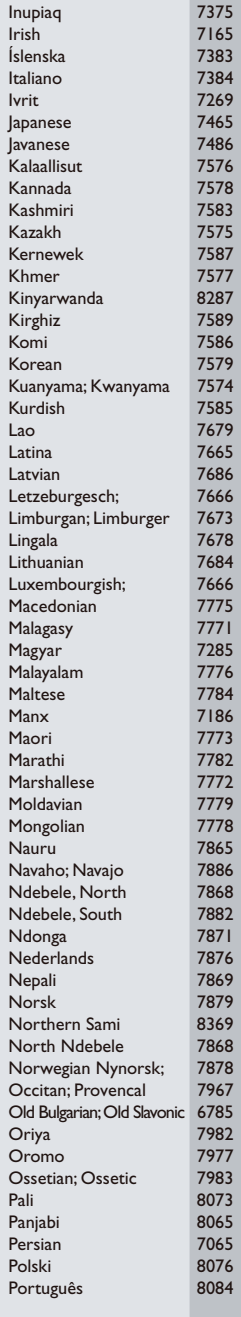

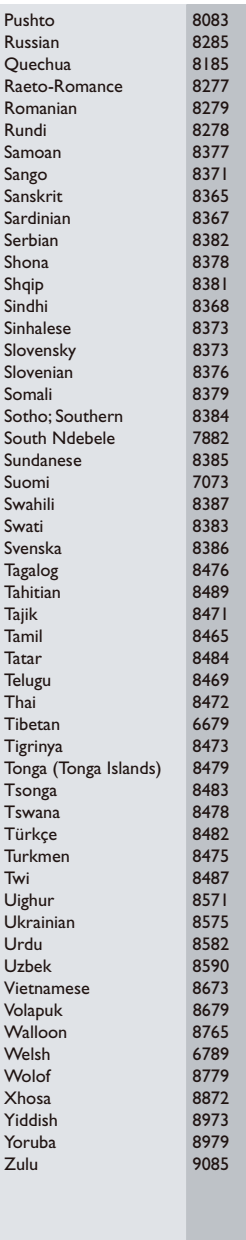

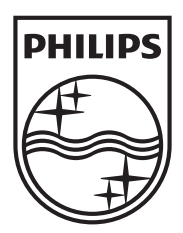

Specifications are subject to change without notice © 2013 Koninklijke Philips Electronics N.V. All rights reserved.

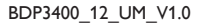

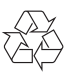